CHAPTER

## Challenge 1

Using the Zinc HTTP library, get a photo from an email address through gravatar http://www.gravatar.com/avatar/. Convert it into a morph and open it in Pharo. Using stephane.ducasse@inria.fr so that you are sure to get a .jpg. The result should look like situation shown in the figure below.

## Hints:

- The path to the photo associated to an email is composed as follows: http://www.gravatar.com/avatar/(MD5 email-based hex).jpg
- To build an MD5 cypher from the email use MD5 hashMessage: .Pay attention that you should convert its result in hexadecimal.
- Do not forget to trim blanks around the email and use it in lower case.
- asMorph convert pictures into Morphs.
- · Message openInHand is fun.

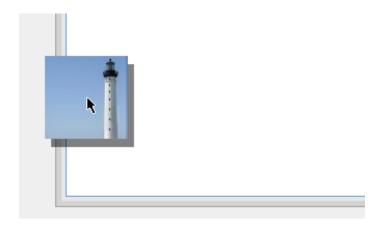

**Figure 1.1** Grabbing the gravatar associated with stephane.ducasse@inria.fr .